# **Configuration and Verification of SDWAN Integration with ACI**

## **Contents**

**Acronyms Introduction Prerequisites Requirements** Components Used **Configuration** Network Diagram **Configurations** Verify **Troubleshoot** 

## **Acronyms**

- ACI Application Centric Infrastructure
- EPG EndPoint Group
- L3out Layer 3 Out
- AAR Application Aware Routing
- SLA Service Level Agreements
- DC Data Center
- WAN Wide Area Network
- SDN Software Defined Networking
- SD DC Software Defined Data Center
- SD WAN Software Defined Wide Area Network
- QOS Quality of Service

VRF - Virtual Routing and Forwarding

## **Introduction**

This document describes configuration steps to integrate Application Centric Infrastructure (ACI), Cisco's Software Defined - Data Center (SD-DC) solution with Software Defined - Wide Area Network (SD-WAN) and its verification.

Software Defined Networking (SDN) have been enhanced to accommodate specific network segment:

- 1. Software Defined -Data Center (SD-DC)
- 2. Software Defined Wide Area Network (SD-WAN)

Cisco solution provides robust feature of QoS (Qualtiy of Service) in SD-DC (Application Centric Infrastructure ACI) and AAR (Application Aware Routing)/SLA (Service Level Agreements) profiles in SD-WAN.

As more and more customers are planning to integrate and want to have seamless traffic treatment across the path, Cisco has come up with SD-DC and SD-WAN Integration.

The integration focuses on two use cases:

- 1. Traffic from ACI (DC) to SDWAN (non ACI Branch)
- 2. Traffic from SDWAN (non ACI Branch) to ACI (DC)

## **Prerequisites**

### **Requirements**

As the integration with SD-WAN happens over the L3 out configured in ACI, so L3out with supported protocol must be configured.

Integration takes place over management network so Management reachability between ACI (APIC controllers) and vManage is required.

### **Components Used**

ACI Fabric, SDWAN (vManage, vSmart Controller, vEdge)

This document is based on ACI version 4.2(3l)

## **Configuration**

### **Network Diagram**

**Topology for reference:**

**In our topology, consider only ACI site A as DC and non-ACI Site C as SDWAN Branch site.**

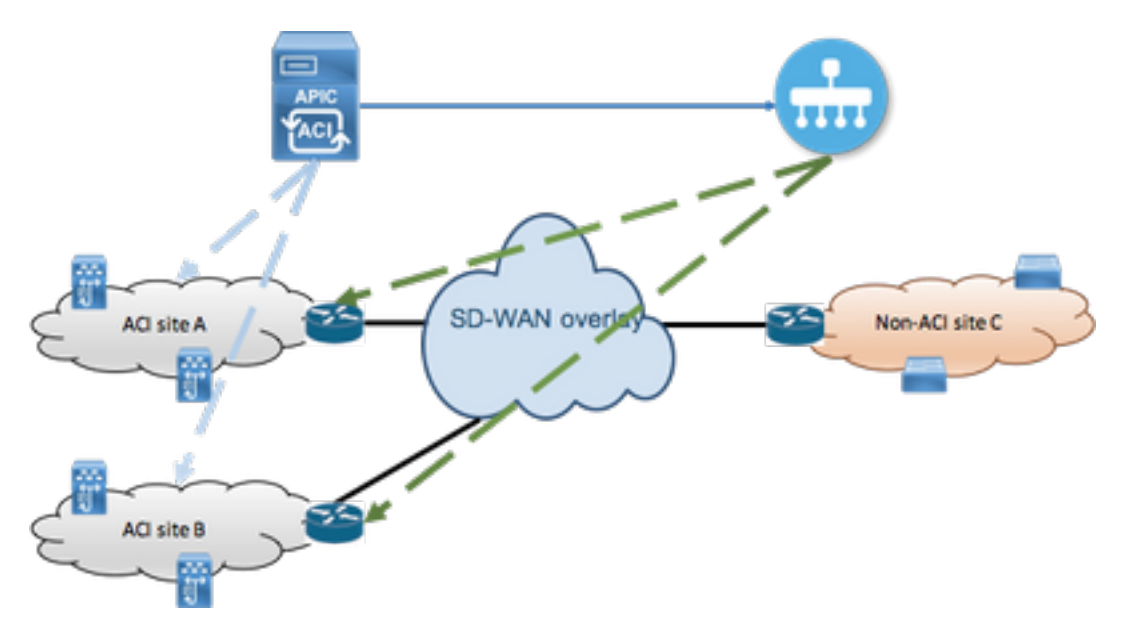

### **Configurations**

**Section A: Integration Configuration**

1. Open the APIC Graphical User Interface (GUI) and navigate to **Integrations** tab under **System** tab.

#### $\frac{\alpha\|\alpha\|_1}{\mathsf{C}(\mathsf{SCO})}$ APIC (fab6) Integrations System **Tenants** Fabric **Virtual Networking** L4-L7 Services Admin Operations Apps QuickStart | Dashboard | Controllers | System Settings | Smart Licensing | Faults | Config Zones | Events | Audit Log | Active Sessions System Health  $\bullet$  Minor  $\bullet$ Zoom | 1H | 1D | All 50 score  $25$  $\alpha$

#### 2. Create Integration Group

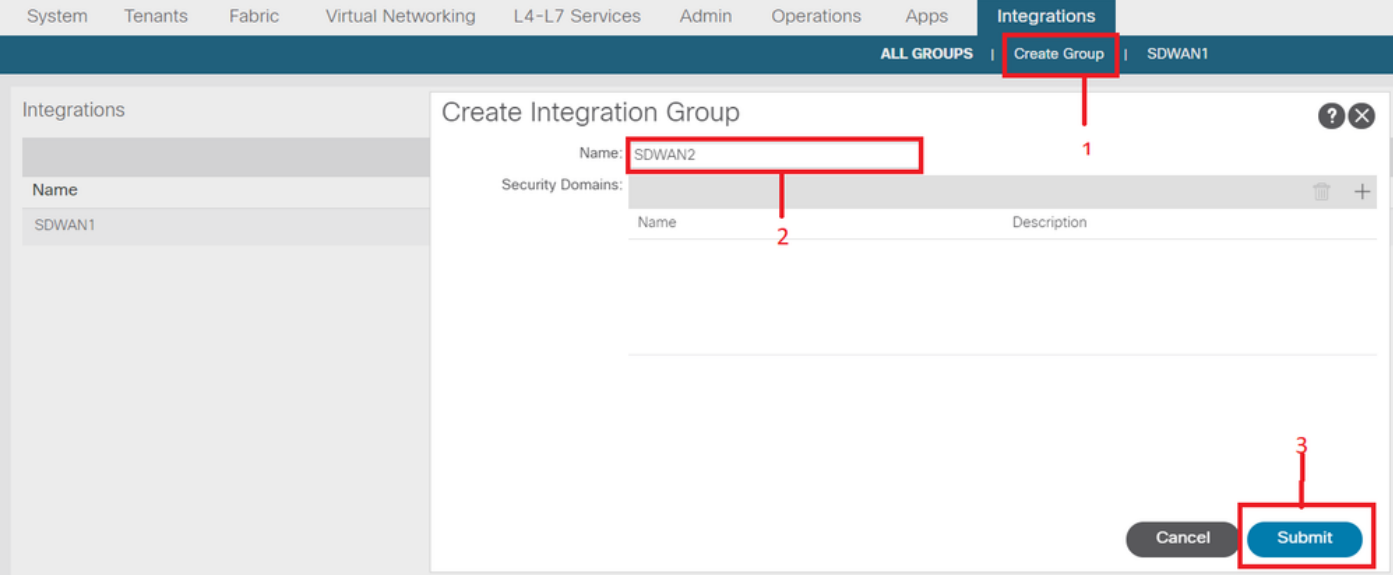

#### 3. Navigate to newly created Integration Group "**SDWAN2**" and right click on **vManage**

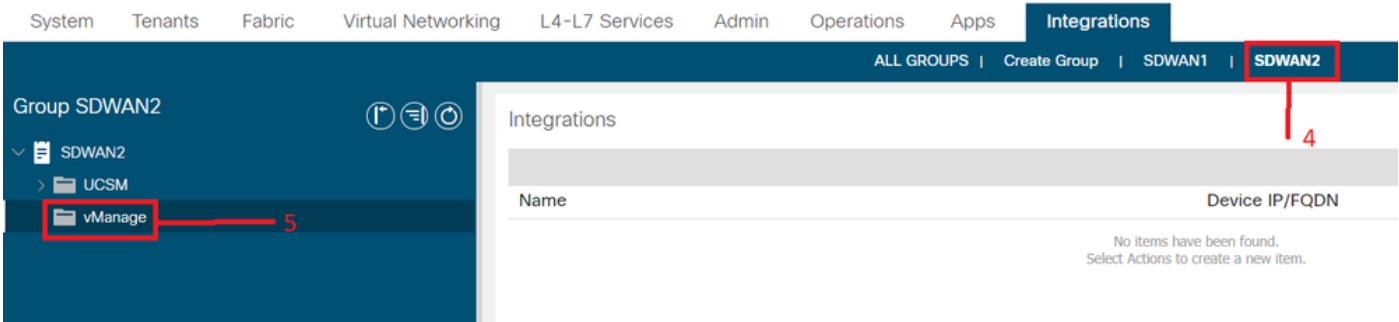

4. Right click on **vManage** and select **Create Integration Manager**

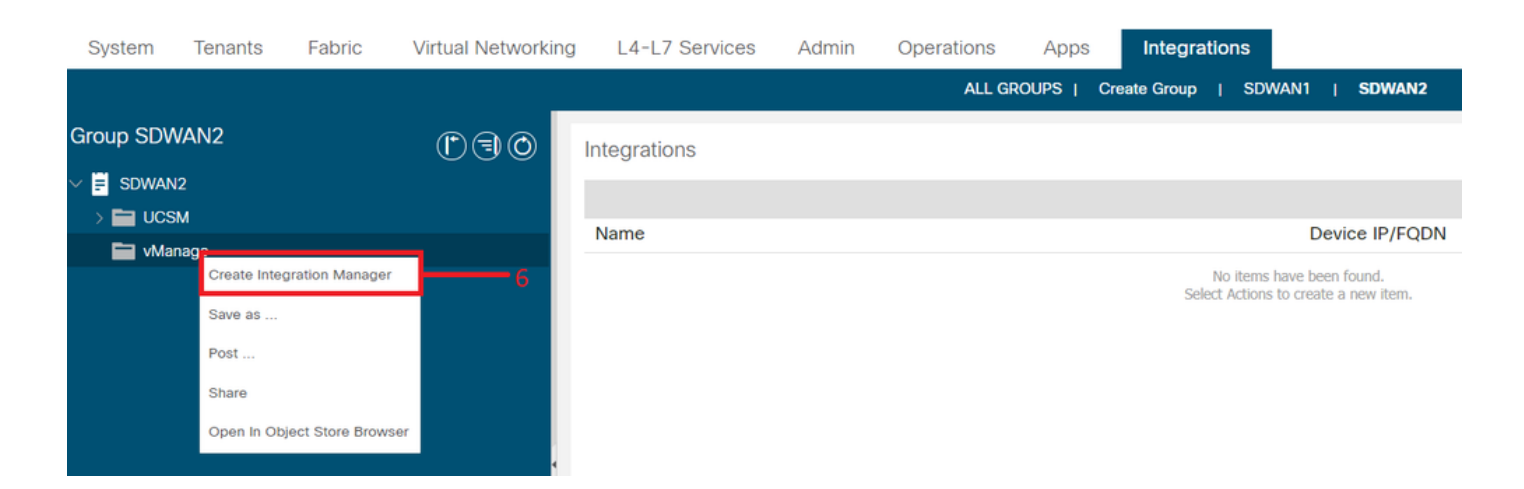

#### 5. Fill in the appropriate details like integration manager name, Device IP/FQDN, username, password

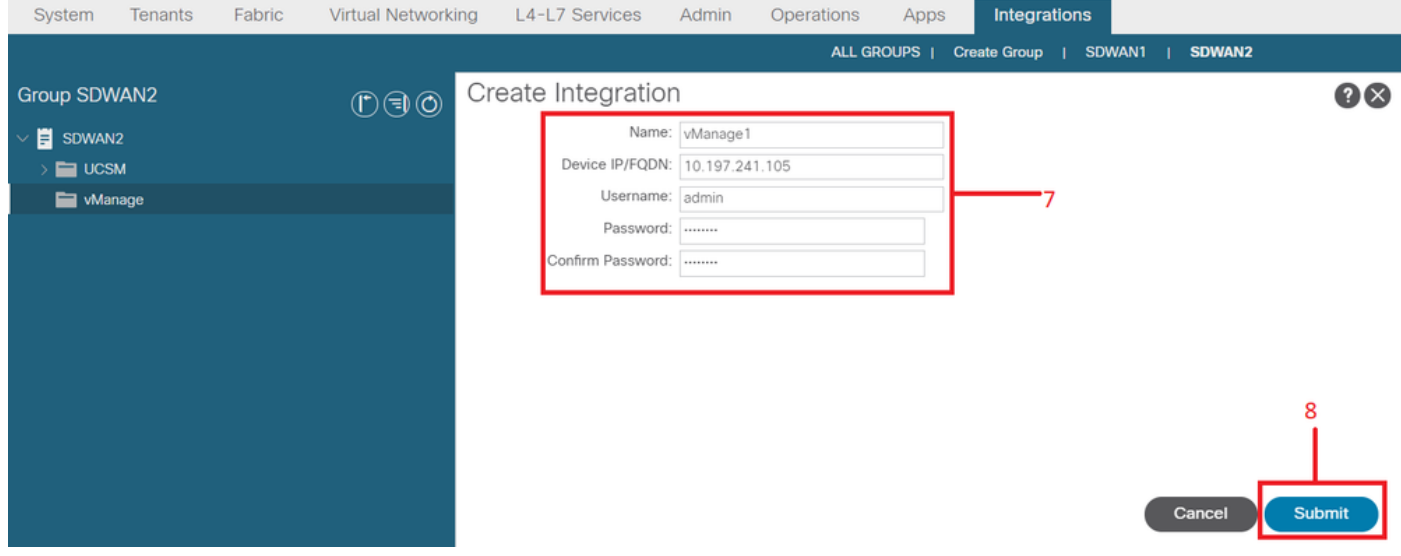

Ensure that registration is successful from status field. If it is not successfull or if any errors observed, verify if 6. provided information is correct. **Partner ID** is identifier of vManage controller. You can navigate to **Integrations - ><Group Name>->vManage -> <Integration Manager Name> -> System info** to verify the status.

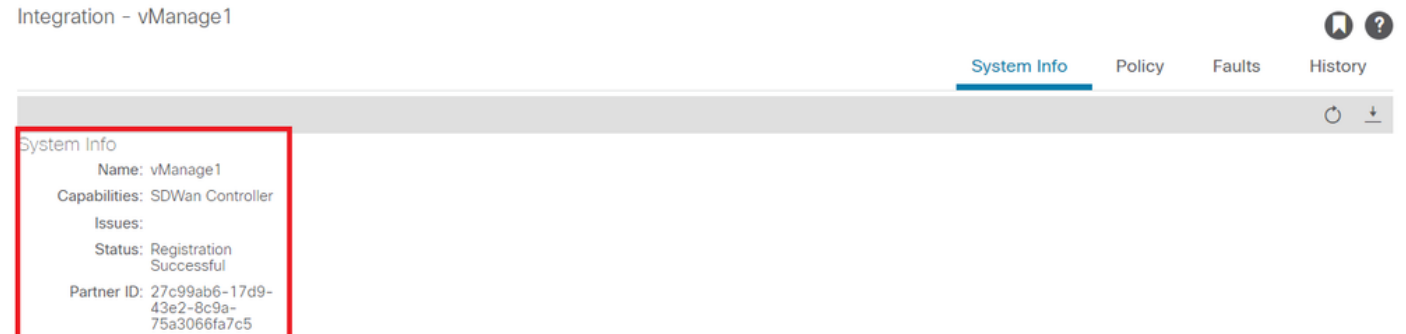

#### **Section B: Configuration of WAN SLA policy**

Pre-configured WAN SLA profiles can be found under **Tenants->common->Policies->Protocols->WAN SLA**

This can be inherited in other tenant while configuring the contract using WAN SLA policy.

These are pre-configured SLAs and cannot be changed.

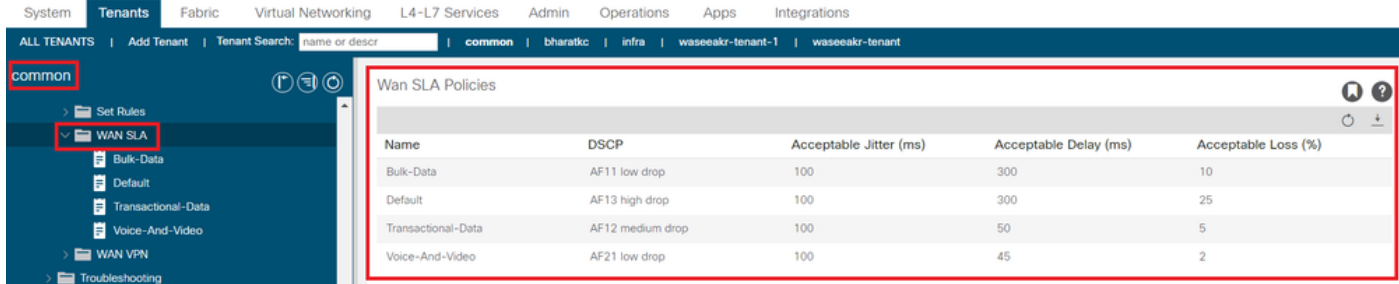

#### VPN configured on SD-WAN side which is mapped to this ACI integration will also be reflected under **Tenants- >common->Policies->Protocols->WAN SLA**

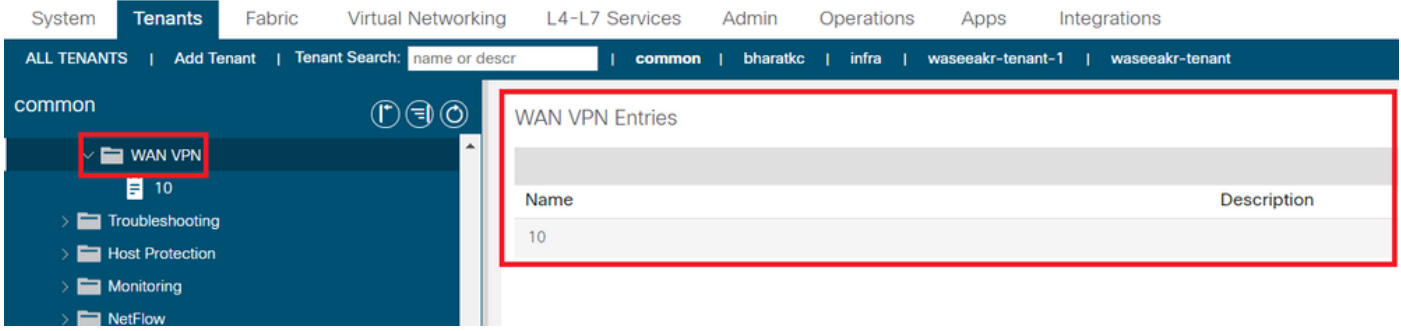

1. Create the contract under the tenant/VRF where you want to map the WAN services.

The **QoS Priority** value must be set to any value other than **Unspecified**. The **WAN SLA policies** will not work if the **QoS Priority** value is set to **Unspecified**.

Please navigate to **Tenants-><tenant name>->Contracts->Standard**

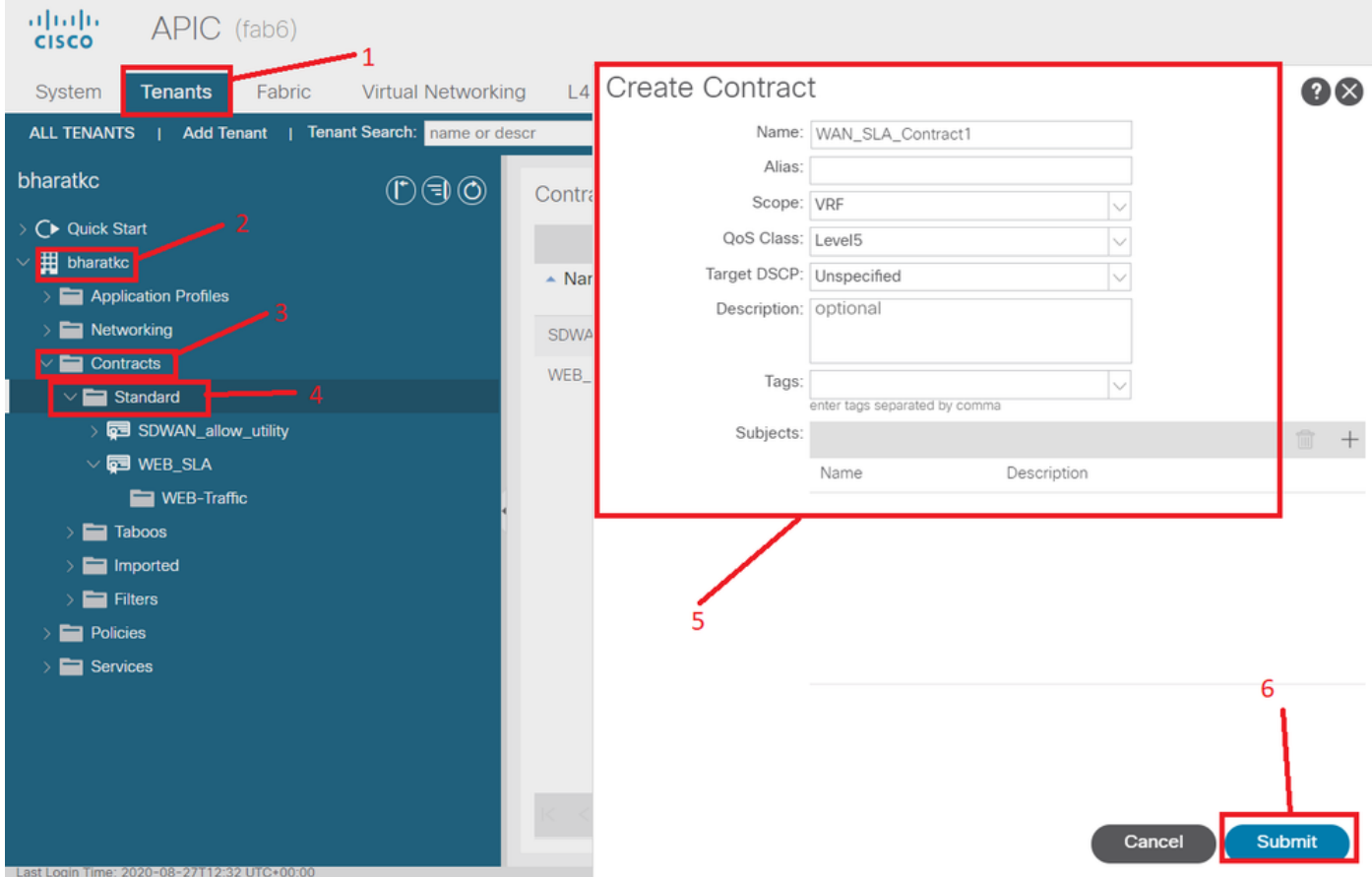

2. Create the Contract Subject and Under Contract Subject, specify WAN SLA Policy.

The **QoS Priority** value must be set to any value other than **Unspecified**. The **WAN SLA policies** will not work if the **QoS Priority** value is set to **Unspecified**.

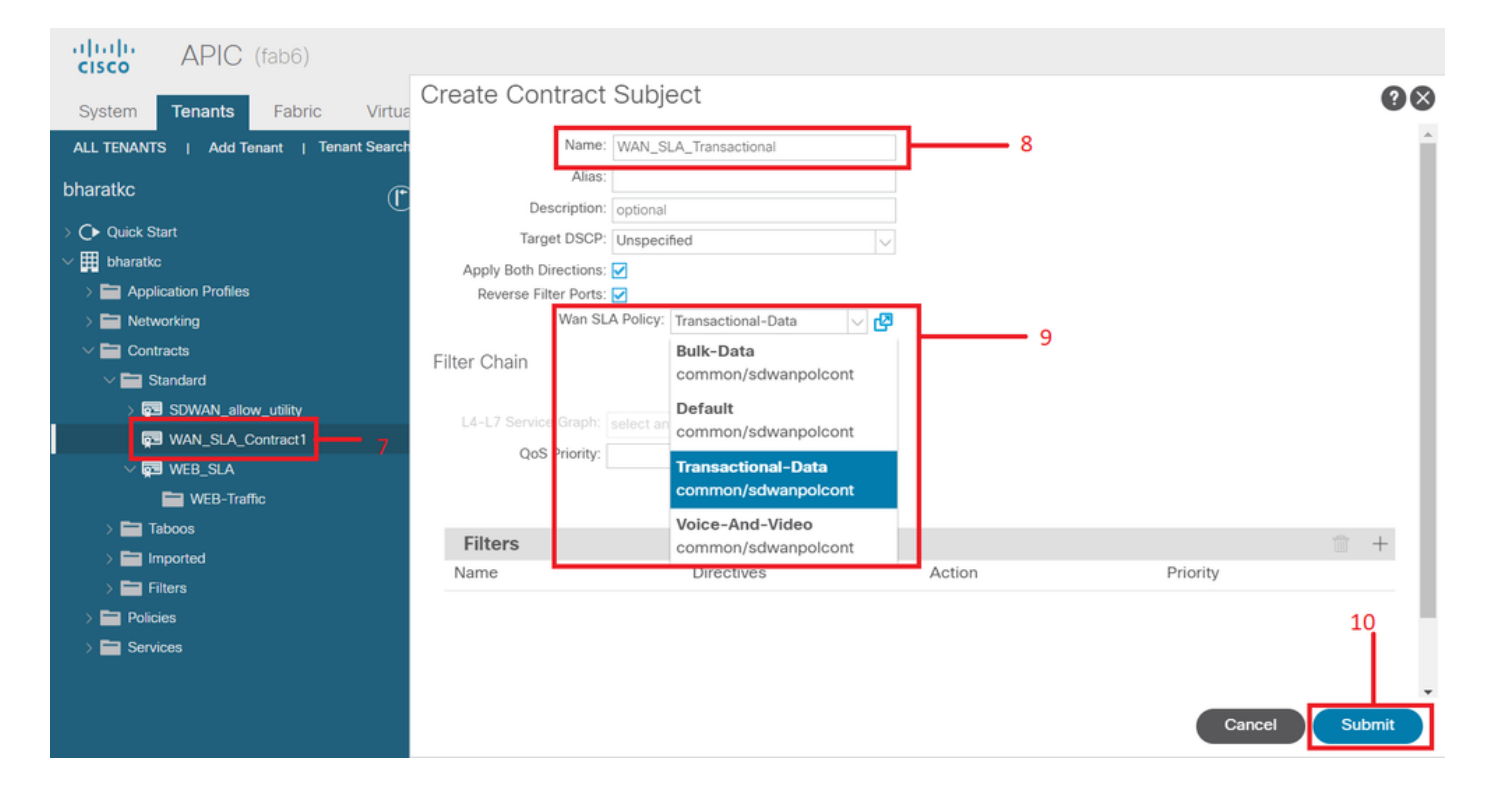

#### 3. Provide the contract from EPG.

Please navigate to **Tenants-><tenant name>->Application Profiles->Application EPG->Contracts**

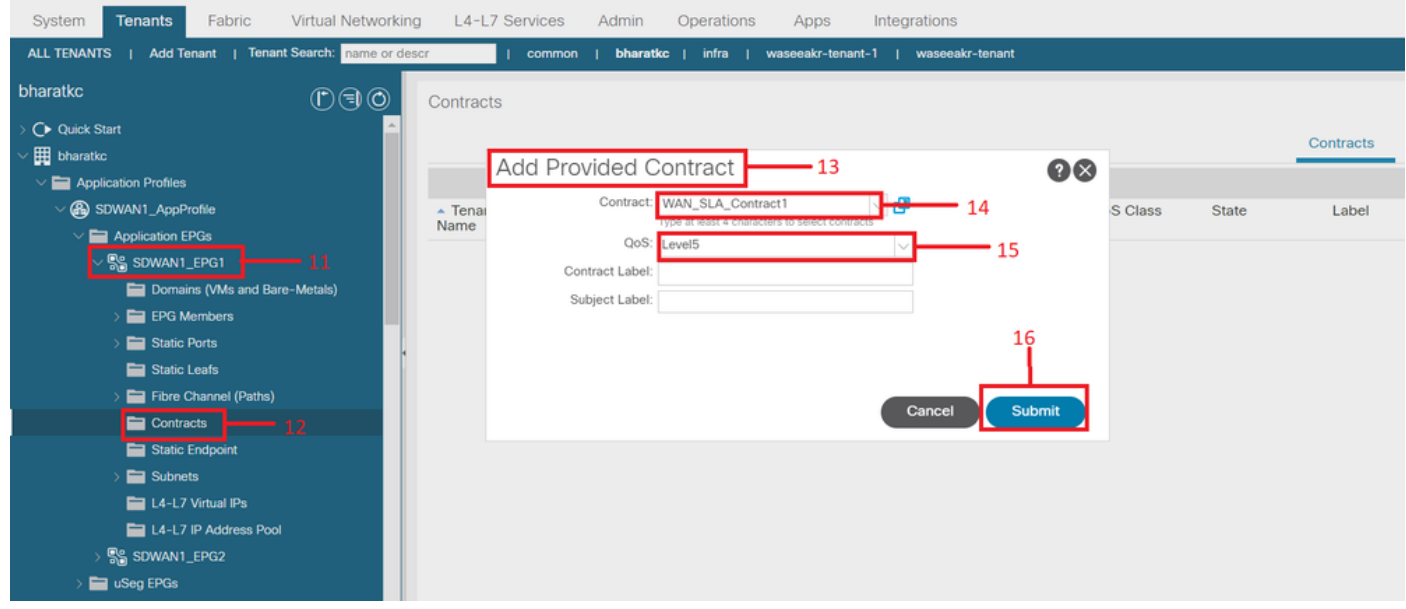

4. Consume the contract at L3out configured for SD-WAN

Please navigate to **Tenants-><tenant name>->L3outs->External EPG->Consumed Contracts.** It is also possible and valid to have contract provided by L3out External EPG and consumed by EPGs

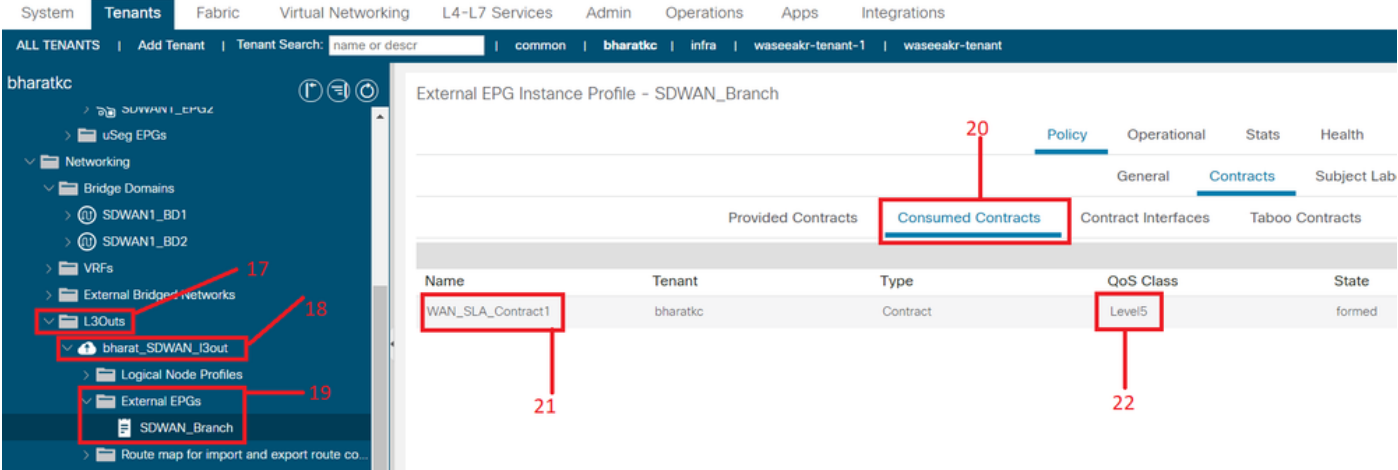

5. Match a WAN VPN to a tenant VRF

Please navigate to **Tenants-><tenant name>->VRFs->Policy->WAN VPN**

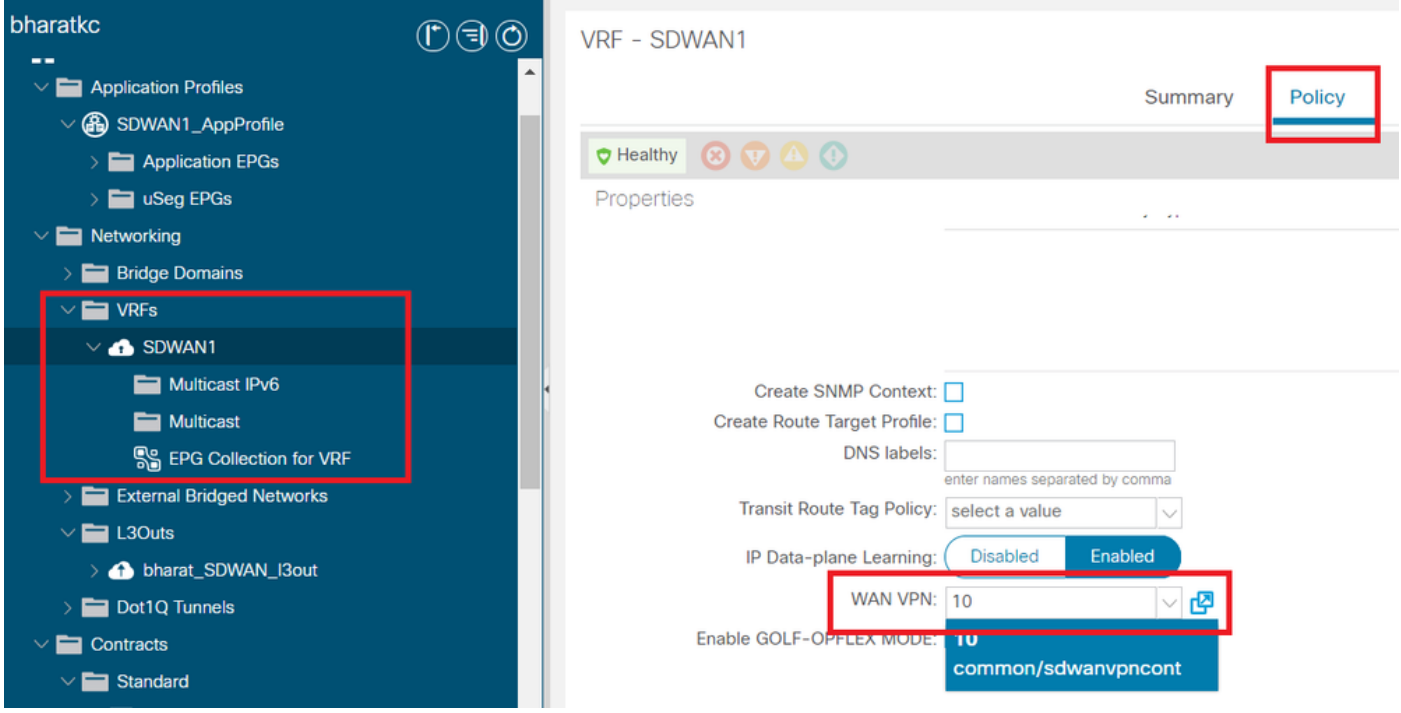

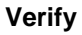

#### **Section 3: Verification**

1. **Configuration verification Configuration is pushed to both SDWAN devices according to configuration in ACI**

#### **DC end (connected to L3out) SDWAN route**

```
ASR1001-X-DC#show sdwan policy from-vsmart
-->>> SLA Policy (parameters)
from-vsmart sla-class Bulk-Data
 loss 10
 latency 300
 jitter 100
from-vsmart sla-class Default
 loss 25
```

```
 latency 300
  jitter 100
from-vsmart sla-class Transactional-Data
  loss 5
  latency 50
  jitter 100
from-vsmart sla-class Voice-And-Video
  loss 2
  latency 45
  jitter 100
from-vsmart data-policy _vpn-10_data_policy
  direction from-service
  vpn-list vpn-10
  default-action accept
-->>> DSCP to SLA Mapping
from-vsmart app-route-policy _412898115_vpn_412898115
  vpn-list 412898115_vpn
 sequence 10
   match
     dscp 14
    action
    sla-class Default
    no sla-class strict
   sequence 20
    match
     dscp 18
    action
    sla-class Voice-And-Video
    no sla-class strict
   sequence 30
   match
    dscp 12
    action
     sla-class Transactional-Data
     no sla-class strict
   sequence 40
   match
    dscp 10
    action
     sla-class Bulk-Data
     no sla-class strict
from-vsmart lists vpn-list 412898115_vpn
  vpn 10
from-vsmart lists vpn-list vpn-10
  vpn 10
ASR1001-X-DC#
Branch end SDWAN router
ASR1001-X-Branch#show sdwan policy from-vsmart
-->>> SLA Policy (parameters)
from-vsmart sla-class Bulk-Data
 loss 10
 latency 300
```

```
 jitter 100
```

```
from-vsmart sla-class Default
 loss 25
 latency 300
 jitter 100
from-vsmart sla-class Transactional-Data
 loss 5
 latency 50
 jitter 100
from-vsmart sla-class Voice-And-Video
 loss 2
 latency 45
  jitter 100
-->>> DSCP to SLA Mapping
from-vsmart app-route-policy _412898115_vpn_412898115
 vpn-list 412898115_vpn
sequence 10
   match
    dscp 14
    action
    sla-class Default
    no sla-class strict
   sequence 20
   match
    dscp 18
   action
     sla-class Voice-And-Video
     no sla-class strict
   sequence 30
   match
    dscp 12
   action
    sla-class Transactional-Data
    no sla-class strict
   sequence 40
   match
    dscp 10
   action
    sla-class Bulk-Data
    no sla-class strict
from-vsmart lists vpn-list 412898115_vpn
 vpn 10
ASR1001-X-Branch#
```
1. **QoS verification Example 1**

**WAN SLA Policy "Transactional-Data". Please navigate to Tenants-><tenant name>->Contracts->Standard- ><Contract Name>-><Contract Subject>-> General- WAN SLA Policy**

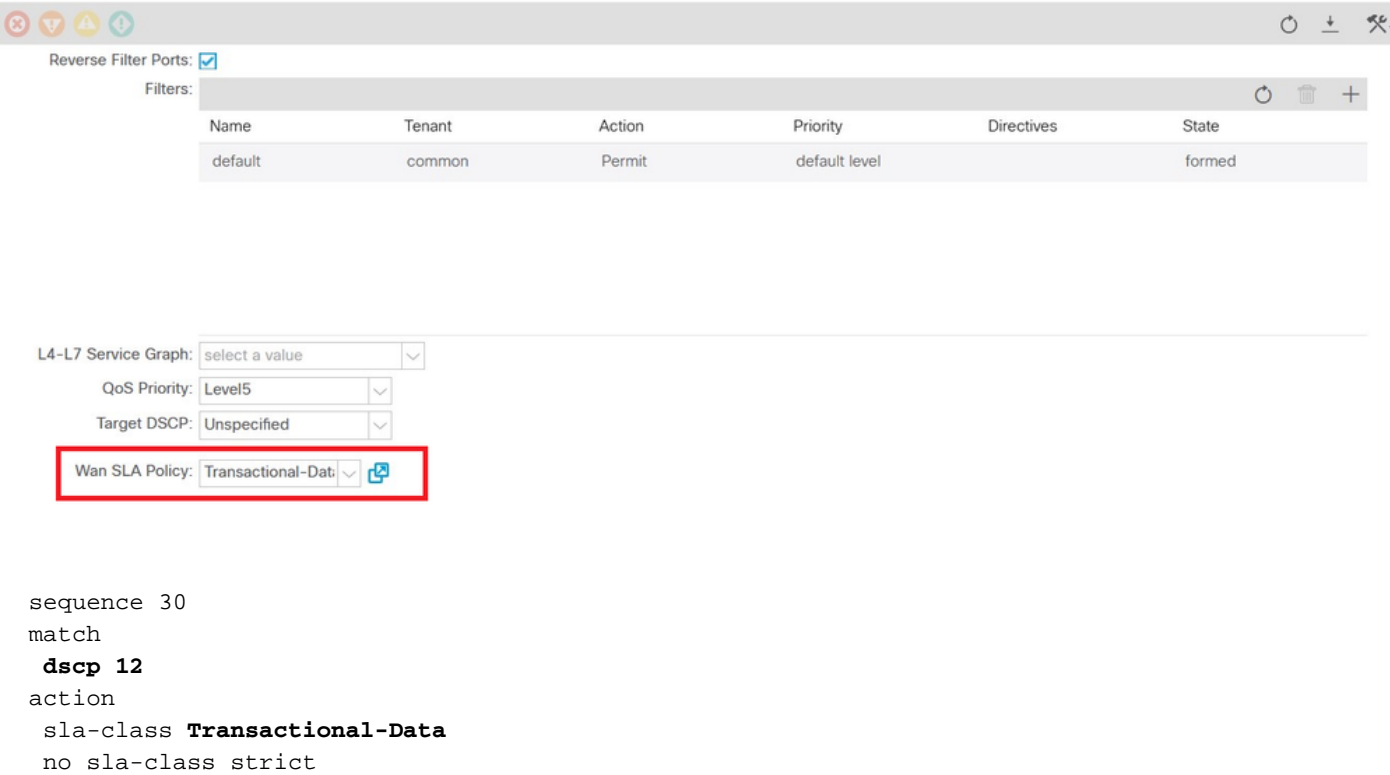

#### **Direction:**

#### **1. Traffic from DC to SDWAN.**

As can be seen in below captures, traffic originated from DC is with **dscp 00** but the traffic reaching to SDWAN is with **DSCP 12** (hex 0x0c).

This indicates DSCP value change according to WAN SLA Policy.

Packet capture performed at source (DC) reflecting original DSCP value to 00.

Internet Protocol, Src: 192.168.10.2 (192.168.10.2), Dst: 172.16.20.2 (172.16.20.2)

Version: 4

Header length: 20 bytes

Differentiated Services Field: 0x00 **(DSCP 0x00**: Default; ECN: 0x00)

0000 00.. = Differentiated Services Codepoint: Default (0x00)

 $...$   $.0.$  = ECN-Capable Transport (ECT): 0

.... ...0 = ECN-CE: 0

Total Length: 84

Identification: 0xa0d5 (41173)

Flags: 0x00

0.. = Reserved bit: Not Set

.0. = Don't fragment: Not Set

..0 = More fragments: Not Set

Fragment offset: 0

Time to live: 255

Protocol: ICMP (0x01)

Header checksum: 0x9016 [correct]

[Good: True]

[Bad : False]

Source: 192.168.10.2 (192.168.10.2)

Destination: 172.16.20.2 (172.16.20.2)

Internet Control Message Protocol

Type: 8 (Echo (ping) request)

Code: 0 ()

Checksum: 0xc16a [correct]

Identifier: 0x4158

Sequence number: 768 (0x0300)

Data (56 bytes)

Packet capture on destination (SDWAN Branch site) reflecting change in **DSCP 12 (hex 0x0c)** value according to WAN SLA Policy.

Internet Protocol, Src: 192.168.10.2 (192.168.10.2), Dst: 172.16.20.2 (172.16.20.2)

Version: 4

Header length: 20 bytes

Differentiated Services Field: 0x30 (**DSCP 0x0c**: Assured Forwarding 12; ECN: 0x00)

0011 00.. = Differentiated Services Codepoint: Assured Forwarding 12 (0x0c)

 $...$   $.0.$  = ECN-Capable Transport (ECT): 0

.... ...0 = ECN-CE: 0

Total Length: 84

Identification: 0xa0d1 (41169)

Flags: 0x00

- 0.. = Reserved bit: Not Set
- .0. = Don't fragment: Not Set
- ..0 = More fragments: Not Set

Fragment offset: 0

Time to live: 251

Protocol: ICMP (0x01)

Header checksum: 0x93ea [correct]

[Good: True]

[Bad : False]

- Source: 192.168.10.2 (192.168.10.2)
- Destination: 172.16.20.2 (172.16.20.2)
- Internet Control Message Protocol
	- Type: 8 (Echo (ping) request)

Code: 0 ()

Checksum: 0x6e30 [correct]

Identifier: 0xc057

Sequence number: 1024 (0x0400)

Data (56 bytes)

#### **2. Traffic from SDWAN to DC**

As can be seen in below captures, traffic originated from SDWAN Branch site is with dscp 00 but the traffic reaching to DC is with DSCP 12 (hex 0x0c) reflecting the change in DSCP value according to WAN SLA Policy applied.

Packet capture performed at source (SDWAN Branch) reflecting original DSCP value to 00.

Internet Protocol, Src: 172.16.20.2 (172.16.20.2), Dst: 192.168.10.2 (192.168.10.2)

Version: 4

Header length: 20 bytes

Differentiated Services Field: 0x00 (**DSCP 0x00**: Default; ECN: 0x00)

0000 00.. = Differentiated Services Codepoint: Default (0x00)

 $...$   $.0.$  = ECN-Capable Transport (ECT): 0

.... ...0 = ECN-CE: 0

Total Length: 84

Identification: 0xa0c8 (41160)

Flags: 0x00

0.. = Reserved bit: Not Set

.0. = Don't fragment: Not Set

..0 = More fragments: Not Set

Fragment offset: 0

Time to live: 255

Protocol: ICMP (0x01)

Header checksum: 0x9023 [correct]

[Good: True]

[Bad : False]

Source: 172.16.20.2 (172.16.20.2)

Destination: 192.168.10.2 (192.168.10.2)

#### Internet Control Message Protocol

Type: 8 (Echo (ping) request)

Code: 0 ()

Checksum: 0xd3ff [correct]

Identifier: 0x5c79

Sequence number: 1 (0x0001)

Data (56 bytes)

Packet capture on destination (DC) reflecting change in **DSCP 12 (hex 0x0c)** value according to

WAN SLA Policy.

Internet Protocol, Src: 172.16.20.2 (172.16.20.2), Dst: 192.168.10.2 (192.168.10.2)

Version: 4

Header length: 20 bytes

Differentiated Services Field: 0x30 (**DSCP 0x0c**: Assured Forwarding 12; ECN: 0x00)

0011 00.. = Differentiated Services Codepoint: Assured Forwarding 12 (0x0c)

 $...$   $.0.$  = ECN-Capable Transport (ECT): 0

.... ...0 = ECN-CE: 0

Total Length: 84

Identification: 0xa073 (41075)

Flags: 0x00

0.. = Reserved bit: Not Set

.0. = Don't fragment: Not Set

..0 = More fragments: Not Set

Fragment offset: 0

Time to live: 251

Protocol: ICMP (0x01)

Header checksum: 0x9448 [correct]

[Good: True]

[Bad : False]

Source: 172.16.20.2 (172.16.20.2)

Destination: 192.168.10.2 (192.168.10.2)

Internet Control Message Protocol

Type: 8 (Echo (ping) request)

Code: 0 ()

Checksum: 0x741a [correct]

Identifier: 0x5c79

#### Sequence number: 43776 (0xab00)

Data (56 bytes)

#### **Example 2**

#### **WAN SLA Policy "Voice-And-Video" Please navigate to Tenants-><tenant name>->Contracts->Standard- ><Contract Name>-><Contract Subject>-> General- WAN SLA Policy**

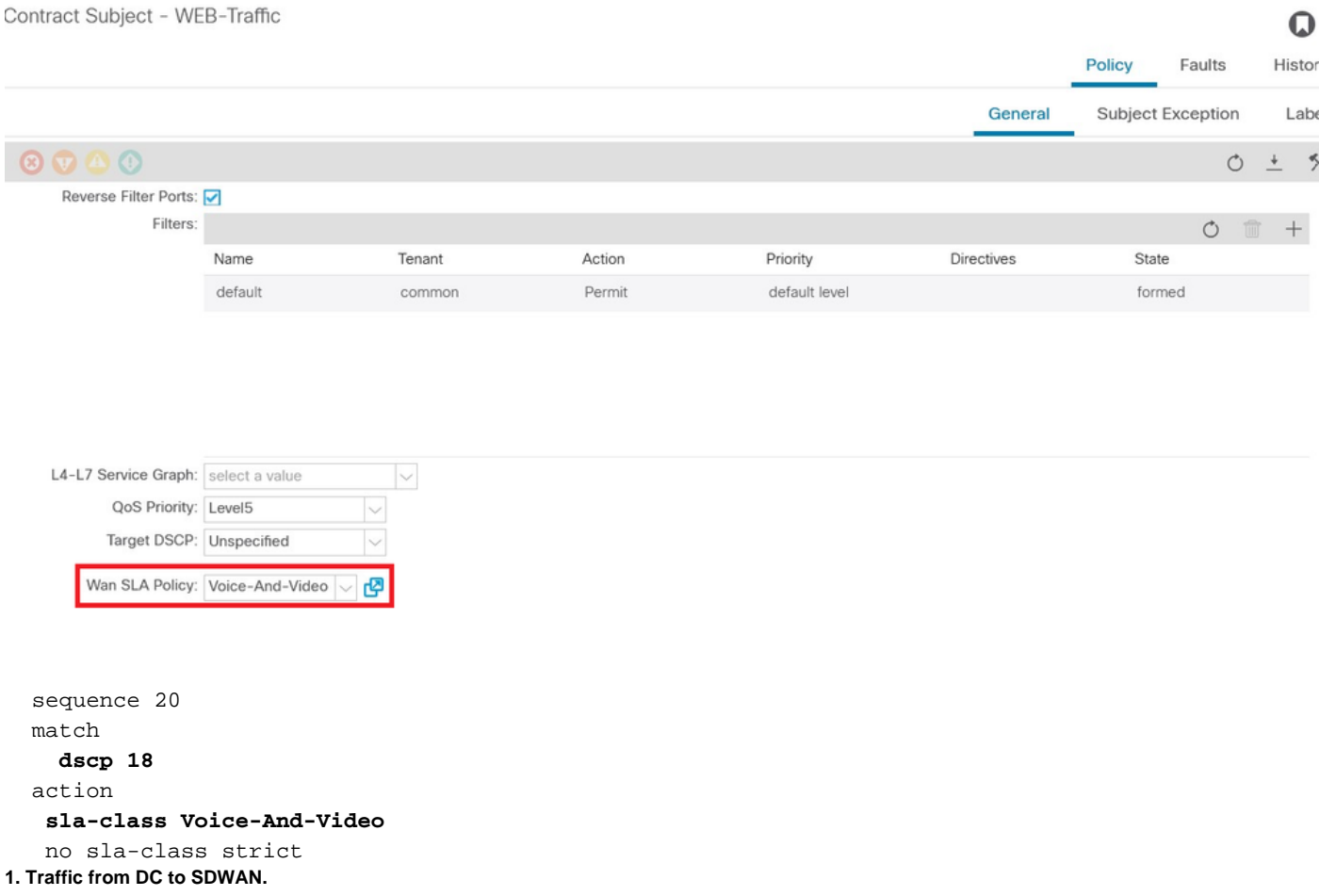

As can be seen in below captures, traffic originated from DC is with **DSCP 00** but the traffic reaching to SDWAN is with **DSCP 18 (hex 0x12).**

This indicates DSCP value change according to WAN SLA Policy.

Packet capture performed at source (DC) reflecting original DSCP value to 00.

Internet Protocol, Src: 192.168.10.2 (192.168.10.2), Dst: 172.16.20.2 (172.16.20.2)

Version: 4

Header length: 20 bytes

Differentiated Services Field: 0x00 (**DSCP 0x00**: Default; ECN: 0x00)

0000 00.. = Differentiated Services Codepoint: Default (0x00)

 $...$   $.0.$  = ECN-Capable Transport (ECT): 0

.... ...0 = ECN-CE: 0

Total Length: 84

Identification: 0xa2b6 (41654)

Flags: 0x00

- 0.. = Reserved bit: Not Set
- .0. = Don't fragment: Not Set
- ..0 = More fragments: Not Set
- Fragment offset: 0

Time to live: 255

Protocol: ICMP (0x01)

Header checksum: 0x8e35 [correct]

[Good: True]

[Bad : False]

Source: 192.168.10.2 (192.168.10.2)

Destination: 172.16.20.2 (172.16.20.2)

Internet Control Message Protocol

Type: 8 (Echo (ping) request)

Code: 0 ()

Checksum: 0x3614 [correct]

Identifier: 0x8c5f

Sequence number: 512 (0x0200)

Data (56 bytes)

Packet capture on **destination (SDWAN Branch site)** reflecting change in **DSCP value 18 (0x12)** matching it with WAN SLA Policy.

Internet Protocol, Src: 172.16.20.2 (172.16.20.2), Dst: 192.168.10.2 (192.168.10.2)

Version: 4

Header length: 20 bytes

Differentiated Services Field: 0x48 (**DSCP 0x12**: Assured Forwarding 21; ECN: 0x00)

0100 10.. = Differentiated Services Codepoint: Assured Forwarding 21 (0x12)

 $...$   $.0.$  = ECN-Capable Transport (ECT): 0

.... ...0 = ECN-CE: 0

Total Length: 84

Identification: 0xa2b8 (41656)

Flags: 0x00

0.. = Reserved bit: Not Set

.0. = Don't fragment: Not Set

..0 = More fragments: Not Set

Fragment offset: 0

Time to live: 255

Protocol: ICMP (0x01)

Header checksum: 0x8deb [correct]

[Good: True]

[Bad : False]

Source: 172.16.20.2 (172.16.20.2)

Destination: 192.168.10.2 (192.168.10.2)

Internet Control Message Protocol

Type: 0 (Echo (ping) reply)

Code: 0 ()

Checksum: 0x8a13 [correct]

Identifier: 0x8c5f

Sequence number: 1024 (0x0400)

Data (56 bytes)

**2. Traffic from SDWAN to DC.**

Packet capture on source (SDWAN Branch) showing the original **DSCP value (00).**

Internet Protocol, Src: 172.16.20.2 (172.16.20.2), Dst: 192.168.10.2 (192.168.10.2)

Version: 4

Header length: 20 bytes

Differentiated Services Field: 0x00 (**DSCP 0x00**: Default; ECN: 0x00)

0000 00.. = Differentiated Services Codepoint: Default (0x00)

 $...$   $.0.$  = ECN-Capable Transport (ECT): 0

.... ...0 = ECN-CE: 0

Total Length: 84

Identification: 0xa1bb (41403)

Flags: 0x00

0.. = Reserved bit: Not Set

.0. = Don't fragment: Not Set

..0 = More fragments: Not Set

Fragment offset: 0

Time to live: 255

Protocol: ICMP (0x01)

Header checksum: 0x8f30 [correct]

[Good: True]

[Bad : False]

Source: 172.16.20.2 (172.16.20.2)

Destination: 192.168.10.2 (192.168.10.2)

Internet Control Message Protocol

Type: 8 (Echo (ping) request)

Code: 0 ()

Checksum: 0x68e5 [correct]

Identifier: 0x1d03

```
 Sequence number: 2048 (0x0800)
```
Data (56 bytes)

Packet capture on destination (DC) reflecting change in **DSCP value 18 (0x12)** according to WAN SLA Policy.

Internet Protocol, Src: 172.16.20.2 (172.16.20.2), Dst: 192.168.10.2 (192.168.10.2)

Version: 4

Header length: 20 bytes

Differentiated Services Field: 0x48 (**DSCP 0x12**: Assured Forwarding 21; ECN: 0x00)

0100 10.. = Differentiated Services Codepoint: Assured Forwarding 21 (0x12)

 $...$   $.0.$  = ECN-Capable Transport (ECT): 0

.... ...0 = ECN-CE: 0

Total Length: 84

Identification: 0xa1bb (41403)

Flags: 0x00

- 0.. = Reserved bit: Not Set
- .0. = Don't fragment: Not Set
- ..0 = More fragments: Not Set

Fragment offset: 0

Time to live: 251

Protocol: ICMP (0x01)

Header checksum: 0x92e8 [correct]

[Good: True]

[Bad : False]

Source: 172.16.20.2 (172.16.20.2)

Destination: 192.168.10.2 (192.168.10.2)

Internet Control Message Protocol

Type: 8 (Echo (ping) request)

Code: 0 ()

Checksum: 0x68e5 [correct]

Identifier: 0x1d03

Sequence number: 2048 (0x0800)

Data (56 bytes)

## **Troubleshoot**

Following log files are useful from troubleshooting perspective. .

### **Control path debugging**

APIC techsupport files

PolicyDistributor Logs, PolicyManager Logs, PolicyElement, Edmgr logs can provide insight about relevant configuration getting pushed to leaves and spines.

### **Data path debugging**

Packet captures on L3out interface and interfaces on vEdge routers.

ELAM can also help.